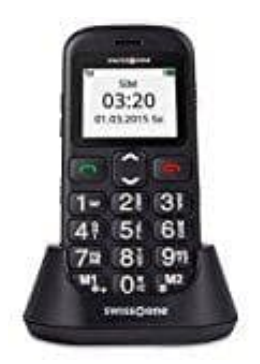

## **swisstone BBM 320c Seniorentelefon**

## **Sprechende Tasten aktivieren oder deaktivieren**

Bei Aktivierung von **Sprechende Tasten** wird die Ziffer während des Wählens laut und deutlich angesagt.

- 1. Öffne das **Menü**.
- 2. Wähle **Einstellungen**.
- 3. Wähle nun **Ruftöne** aus und bestätige mit **OK**.
- 4. Wähle den Punkt **Sonstige Töne**. Hier befinden sich die Einstellungen für (Warn-)Töne wie Tastenton, Akkuleer-Warnton und Ton bei Ein-/Ausschalten des Telefons. re Einstellungen.<br>
Ile den Punkt Sonstige Töne. Hier befinden sich die Einstellungen für (Warn-)Töne warnton und Ton bei Ein-/Ausschalten des Telefons.<br>
Können auch die sprechenden Tasten aktiviert und deaktiviert werden.<br>

Hier können auch die **sprechenden Tasten** aktiviert und deaktiviert werden.

5. Wähle **Tastenton** und dann den Ton **Stimme**. Zum Deaktivieren stelle den Tastenton auf **Aus**.